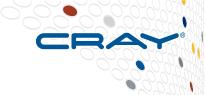

# **Short Introduction to Tools on the Cray XC systems**

#### Introduction

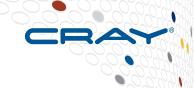

- Cray develops several tools for XC and CS computers
  - There is lot of effort going into the development
- Several of the tools are 'stand-alone' solutions, being developed for a specific problem
  - STAT, ATP
  - IOBUF (includes serial IO monitoring)
  - MPIIO profiling
- Other tools will work together in order to be more efficient or to create new solution for a problem
  - CCE providing 'hooks' for profiling on loop level
  - Reveal using CCE listing information and CrayPat Profiling

# Which tools does Cray develop

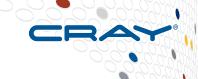

- It doesn't make sense to develop tools where a good tool already exists on the market DDT and Totalview are good examples
- Cray's tools are either
  - Something new, like Reveal
  - Concentrate on a solution to a specific issue, like STAT
  - Are part of the development process, like MPIIO Stats
  - Comes out of benchmarking, like IOBUF
- Cray also collaborate with different sites in developing the tools

# **CCE: Cray Compiler Environment**

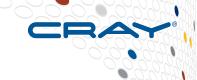

- The compiler is in general not considered a 'tool', but in fact it is the most important piece of user software
  - Compiles and Link the user application
  - Feedback about the application
    - Code errors
    - How optimization was done/or not done (lst file)
  - Providing 'hooks' into different levels of the application, to which other tools can attach
    - Functions
    - Loops
- This makes CCE the 'centerpiece' in Cray's Tools Strategies
  - CCE can adapt rather quickly to user/tool needs
  - All Cray tools will work with other Compilers, but there might be some limitations
    - The goal is not to force a user to use CCE, but to provide extensions where it makes sense

#### **Overview: Tools infrastructure (selection)**

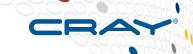

| Li | ght | we    | ig  | ht  |   |
|----|-----|-------|-----|-----|---|
| Δt | mos | st re | lin | kin | ( |

At most relinking. Get a first picture of a performance or problems during execution.

#### In-depth

Recompile/Relink. Provides detailed information at user routine level.

#### **Debugging**

Get your code up and running correctly.

- ATP
- STAT

- Igdb with ccdb
- Fast track
- DDT
- Totalview
- Intel Inspector

#### **Profiling**

Locate performance bottlenecks.

- CrayPAT-lite
- IOBUF
- MPIIO Stats

- CrayPAT
- Apprentice2
- Reveal
- Intel Vtune

### The porting optimization Cycle

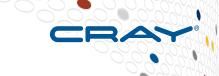

#### Port or update your application to the XC

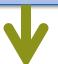

#### Debug your application (get right results).

- Stack Trace Analysis Tool (STAT)
- Abnormal Termination Processing (ATP)
- Fast Track Debugger (FTD)
- Allinea DDT
- Igdb, (ccdb)

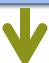

#### Profile your application for performance.

- Cray Performance Analysis Toolkit CrayPAT
- CrayPAT lite for faster profiling

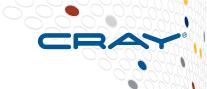

# Abnormal Termination Processing (ATP)

- For when things break unexpectedly...
- (Collecting back-trace information)

# Debugging in production and scale

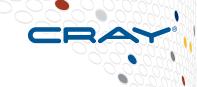

- Even with the most rigorous testing, bugs may occur during development or production runs.
  - It can be very difficult to recreate a crash without additional information
  - Even worse, for production codes need to be efficient so usually have debugging disabled
- The failing application may have been using tens of or hundreds of thousands of processes
  - If a crash occurs one, many, or all of the processes might issue a signal.
  - We don't want the core files from every crashed process, they're slow and too big!
  - We don't want a backtrace from every processes, they're difficult to comprehend and analyze.

#### **ATP Description**

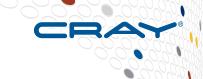

- Abnormal Termination Processing is a lightweight monitoring framework that detects crashes and provides more analysis
  - Designed to be so light weight it can be used all the time with almost no impact on performance.
  - Almost completely transparent to the user
    - Requires atp module loaded during compilation (usually included by default)
    - Output controlled by the ATP\_ENABLED environment variable (set by system).
  - Tested at scale (tens of thousands of processors)
- ATP rationalizes parallel debug information into three easier to user forms:
  - 1. A single stack trace of the first failing process to stderr
  - 2. A visualization of every processes stack trace when it crashed
  - 3. A selection of representative core files for analysis

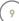

#### **ATP – Abnormal Termination Processing**

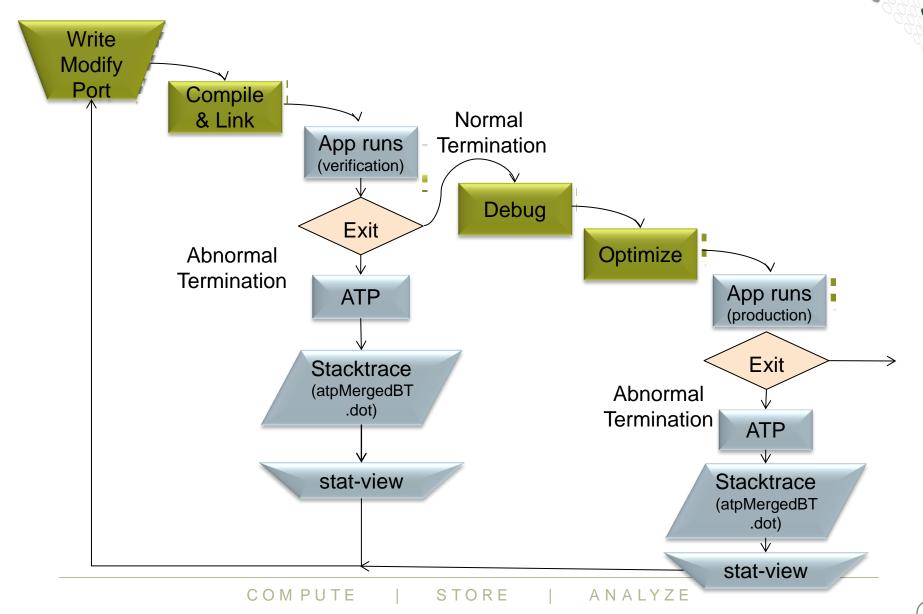

#### **ATP Components**

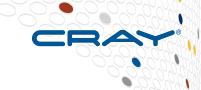

#### Application process signal handler

- triggers analysis
- controls its own core\_pattern

#### Back-end monitor

- collects backtraces via StackwalkerAPI
- forces core dumps as directed

#### Front-end controller

- coordinates analysis via MRNet
- selects process set that is to dump core
- Once initial set up complete, all components comatose

#### **ATP Communications Tree**

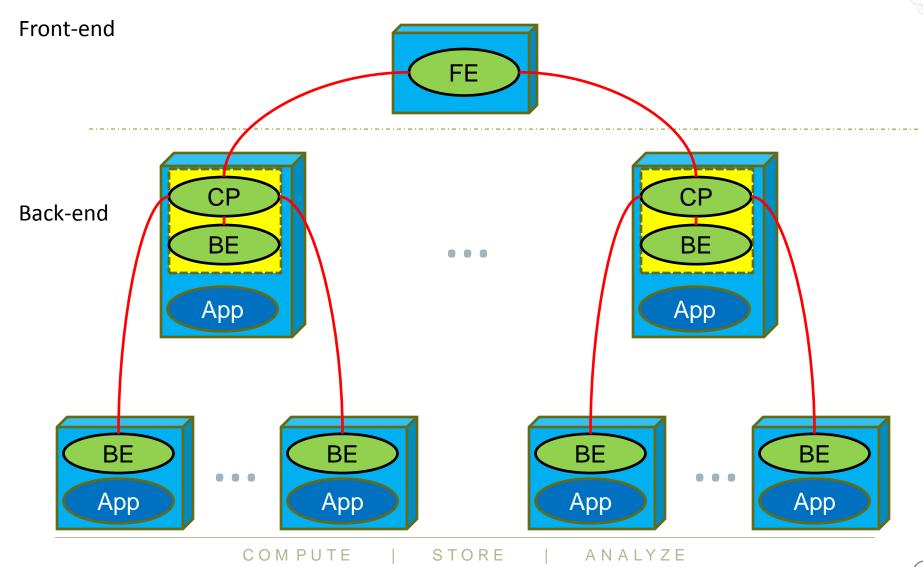

#### **Stack Trace Merge Example**

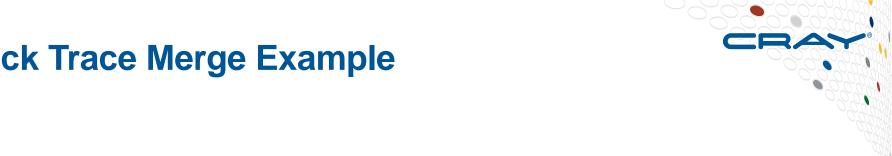

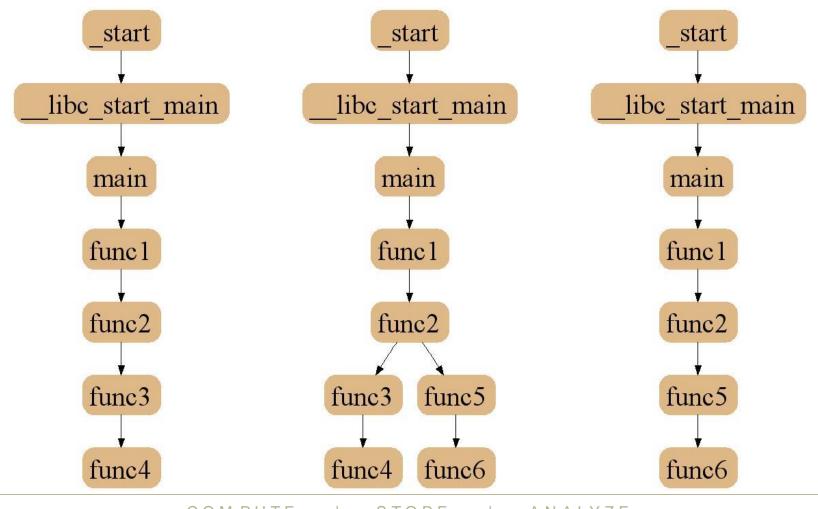

COMPUTE

STORE

ANALYZE

#### **Usage**

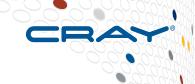

#### Compilation – environment must have module loaded

module load atp

Execution (scripts must explicitly set these if not included by default)

export ATP\_ENABLED=1
ulimit -c unlimited

ATP respects ulimits on corefiles. So to see corefiles the ulimit must change.

On crash ATP will produce a selection of relevant cores files with unique, informative names.

More information (while atp module loaded)

man atp

### Viewing the results - stderr

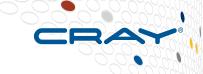

```
Application 867282 is crashing. ATP analysis proceeding
                                           Trace back of crashing process
Stack walkback for Rank 16 starting:
  funcA@crash.c:8
Stack walkback for Rank 16 done
Process died with signal 11: 'Segmentation fault'
Forcing core dumps of ranks 16, 0
View application merged backtrace thee with: statview atpMergedBT.dot
You may need to: module load stat
pmiu daemon(SIGCHLD): [NID 00752] [c3-0c2s1
                                             Core files being generated
 PE RANK 0 exit signal Segmentation fault
[NID 00752] 2013-02-12 19:08:18 Apid 867282:
ion
pmiu daemon(SIGCHLD): [NID 00753] [c3-0c2s12n1] [Tue Feb 12 19:08:18 2013]
 PE RANK 16 exit signal Segmentation fault
Application 867282 exit codes: 139
Application 867282 resources: utime ~2s, stime ~2s
slurm-10340.out lines 1-16/16 (END)
```

Example output in stderr.

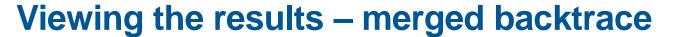

module load stat
stat-view atpMergedBT.dot

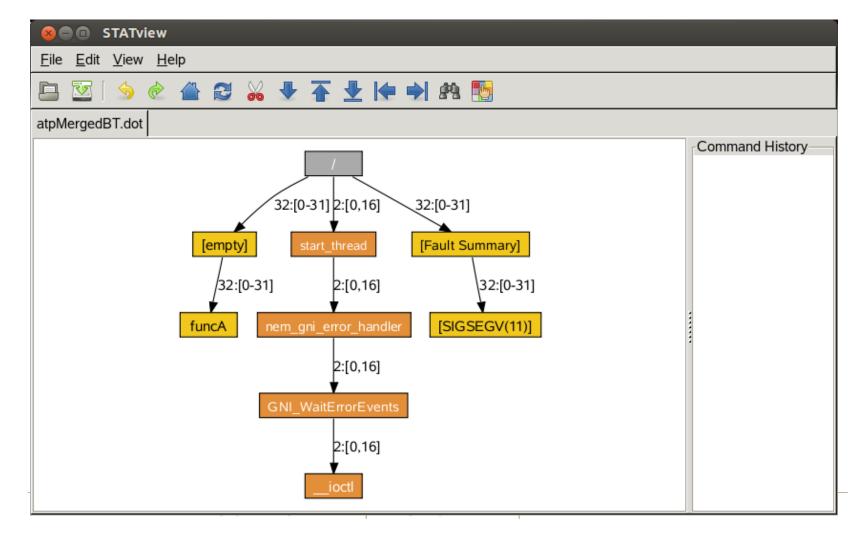

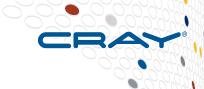

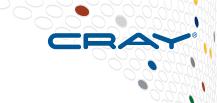

# **Stack Trace Analysis Tool (STAT)**

 For when nothing appears to be happening...

#### **STAT**

- CRAY
- Stack Trace Analysis Tool (STAT) is a cross-platform tool from the University of Wisconsin-Madison.
- ATP is based on the same technology as STAT. Both gather and merge stack traces from a running application's parallel processes.
- It is very useful when application seems to be stuck/hung
- Full information including use cases is available at http://www.paradyn.org/STAT/STAT.html
- Scales to many thousands of concurrent process, only limited by number file descriptors

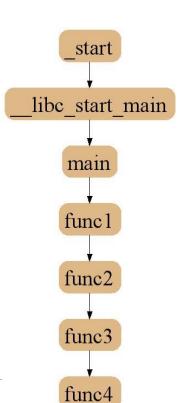

# **Stack Trace Analysis Tool (STAT)**

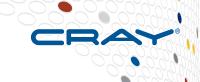

- Stack trace sampling and analysis for large scale applications
  - Reduce number of tasks to debug
  - Discover equivalent process behavior
- Extreme scaling
  - Jaguar 216K processes
  - BG/L 208K processes

### **Merging Stack Traces**

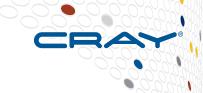

- Multiple traces over space or time
- Create call graph prefix tree
  - Compressed representation
  - Scalable visualization
  - Scalable analysis

# 2D-Trace/Space Analysis

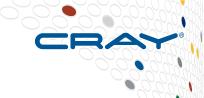

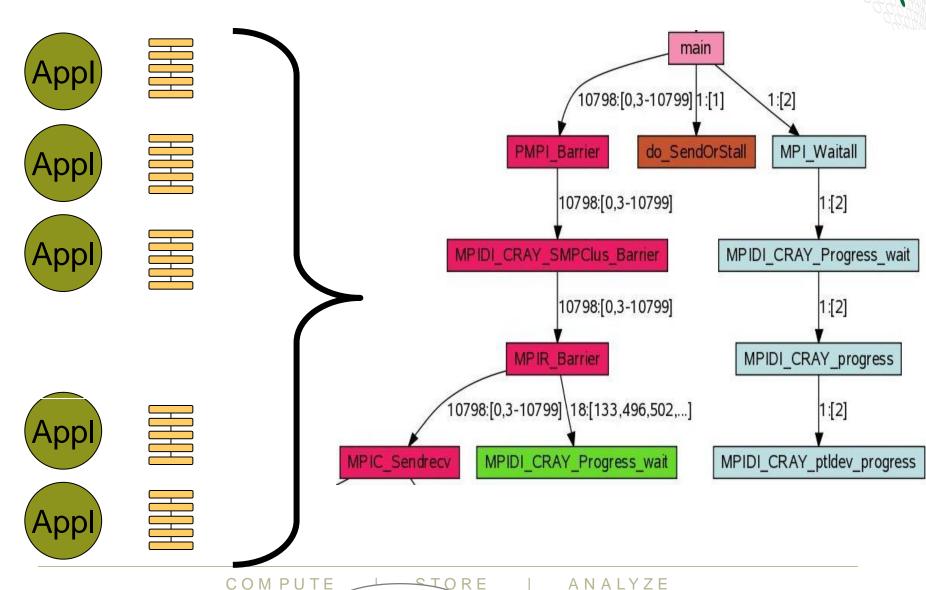

21

ANALYZE

# **Merged Stack for Cray XT**

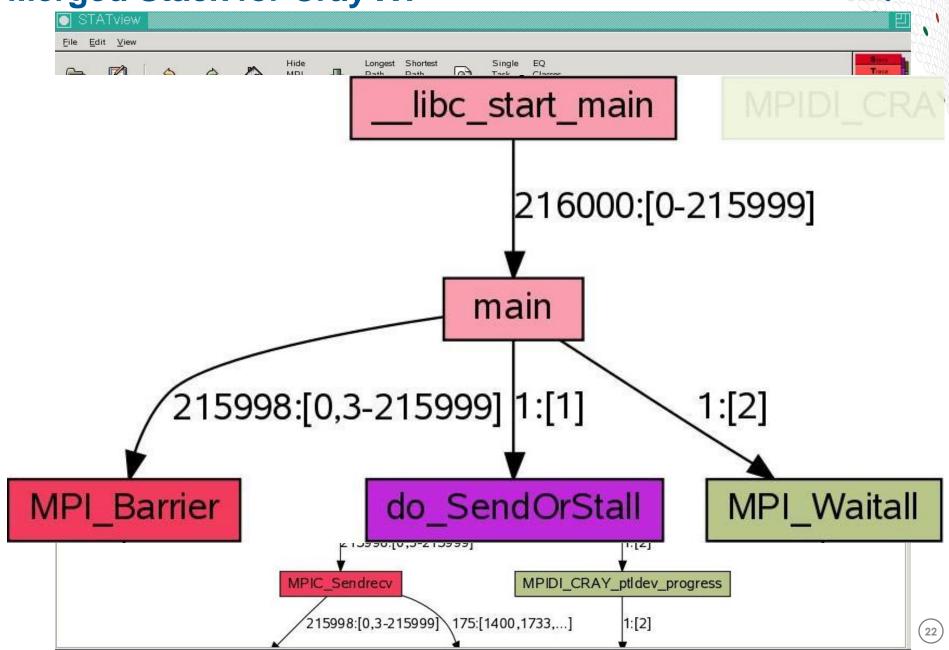

### **Using STAT**

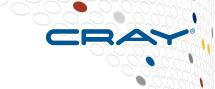

Start an interactive job...

```
module load stat
```

```
<launch job script> &
```

```
# Wait until application hangs:
```

```
stat-cl <pid of aprun>
```

# Kill job

stat-view STAT\_results/<exe>/<exe>.0000.dot

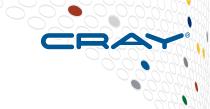

# **LGDB**

• Diving in through the command line...

# Igdb - Command line debugging

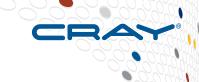

- LGDB is a line mode parallel debugger for Cray systems
  - Available through cray-lgdb module
  - Binaries should be compiled with debugging enabled, e.g. –g. (Or Fast-Track Debugging see later).
  - The recent 2.0 update has introduced new features. All previous syntax is deprecated
- It has many of the features of the standard GDB debugger, but includes extensions for handling parallel processes.

#### It can launch jobs, or attach to existing jobs

- 1. To launch a new version of <exe>
  - Launch an interactive session
  - 2. Run 1gdb
  - 3. Run launch \$pset{nprocs} <exe>
- 2. To attach to an existing job
  - 1. find the <apid> using apstat.
  - 2. launch 1gdb
  - 3. run attach \$<pset> <apid> from the lgdb shell.

COMPUTE

#### LGDB process groups

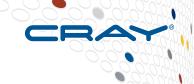

Debugging commands are issued in parallel to all processes in the "focus" group. By default this is \$<pset>, all the processors in the application.

Output from commands is grouped into common sets, e.g. backtraces (bt) will be prepended with groups, e.g.

#### Or

#### LGDB process groups

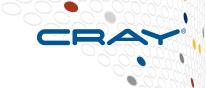

#### New groups can be created

defset \$<newgrp> \$<pset>{rank1},\$<pset>{rank37}

#### Changing focus can be changed with

focus \$<newgrp>

#### Changing focus can be changed with

focus \$<newgrp>

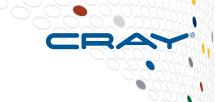

# **Fast Track Debugging**

For getting to the problem more quickly...

#### The Problem

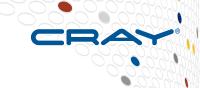

- Debug compilations eliminate optimizations
  - Today's machines really need optimizations
  - Slows down execution
  - Problem might disappear
- Compile such that both debug and non-debug (optimized) versions of each routine are created.
- Use –Gfast instead of –g with the Cray compiler.
- Linkage such that optimized versions are used by default
- Debugger overrides default linkage when setting breakpoints and stepping into functions
- Supported by DDT

#### A Closer Look at How FTD Works

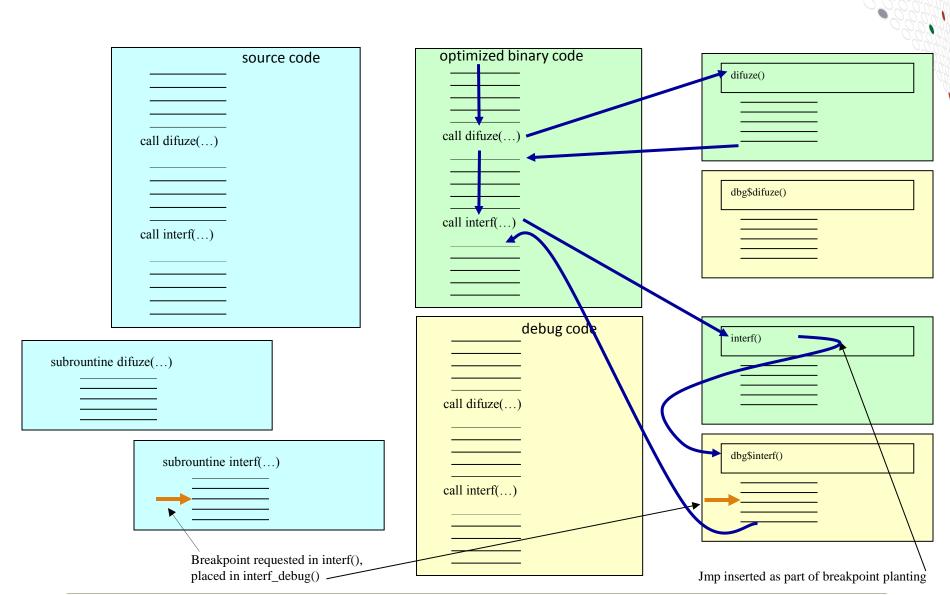

#### **Tera TF Execution Time**

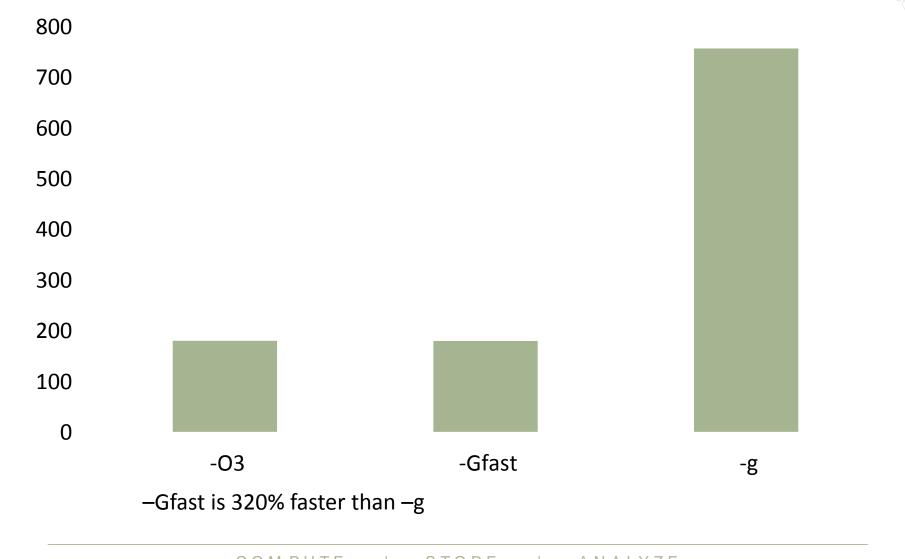

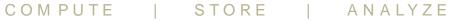

# **Cost of Fast Track Debugging**

CRAY

- Compiles are slower
- Executable uses more disk space
- Inlining turned off
  - 1.7% average slow down of all SPEC2007MPI tests
  - Range of slight speedup to 19.5% slow down
- Uses more memory
  - 4% larger at start up
  - 0.0001% larger after computation

# ccdb: Comparative debugger

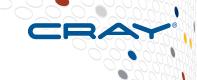

- ccdb is a tool to allow comparison of two runs
- You can define expressions to be compared between runs

#### **Usage:**

- Launch both applications with Igdb
- Declare a decomposition scheme (for example 1d on 4 processes block distributed) to be used for comparisons
- Create comparisons by tying together variables at source locations using this scheme.
- Then run the programs they will stop when the comparison fails
- See S-0042-22

### **Debugging Tools Recap**

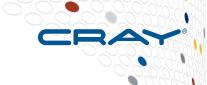

#### A range of tools are provided to help with debugging

- ATP
- STAT
- Igdb
- Ccdb
- use when appropriate

ANALYZE